## UNIVERSIDADE FEDERAL DE SANTA MARIA COLÉGIO TÉCNICO INDUSTRIAL DE SANTA MARIA CURSO SUPERIOR DE TECNOLOGIA EM REDES DE **COMPUTADORES**

# PROPOSTA DE REESTRUTURAÇÃO DA REDE LÓGICA DE ENDEREÇOS IPV4 DO HUSM COM ENFÂSE NA SEGURANÇA DE **REDES**

TRABALHO DE GRADUAÇÃO

Tiago Teixeira Portilho

Santa Maria, RS, Brasil

2014

# PROPOSTA DE REESTRUTURAÇÃO DA REDE LÓGICA DE ENDEREÇOS IPV4 DO HUSM COM ENFÂSE NA SEGURANÇA DE REDES

Tiago Teixeira Portilho

Trabalho de Graduação apresentado ao Colégio Técnico Industrial da Universidade Federal de Santa Maria (UFSM, RS), como requisito parcial para a obtenção do grau de

# Tecnólogo em Redes de Computadores

Orientador: Prof. Me. Renato Preigschadt de Azevedo

Santa Maria, RS, Brasil

Teixeira Portilho, Tiago

Proposta de Reestruturação da rede Lógica de endereços Ipv4 do HUSM com enfâse na Segurança de Redes / por Tiago Teixeira Portilho.  $-2014.$ 

[36](#page-35-0) f.: il.; 30 cm.

Orientador: Renato Preigschadt de Azevedo

Monografia (Graduação) - Universidade Federal de Santa Maria, Colégio Técnico Industrial de Santa Maria, Colégio Técnico Industrial, RS, 2014.

1. Redes de computadores. 2. Escalonamento. 3. Segurança. I. Azevedo, Renato Preigschadt de. II. Título.

### $(c)$  2014

Todos os direitos autorais reservados a Tiago Teixeira Portilho. A reprodução de partes ou do todo deste trabalho só poderá ser feita mediante a citação da fonte. E-mail: portilho@redes.ufsm.br

## Universidade Federal de Santa Maria Colégio Técnico Industrial de Santa Maria Curso Superior de Tecnologia em redes de Computadores

A Comissão Examinadora, abaixo assinada, aprova o Trabalho de Graduação

# PROPOSTA DE REESTRUTURAÇÃO DA REDE LÓGICA DE ENDEREÇOS IPV4 DO HUSM COM ENFÂSE NA SEGURANÇA DE REDES

## elaborado por Tiago Teixeira Portilho

como requisito parcial para obtenção do grau de Tecnólogo em Redes de Computadores

# COMISSÃO EXAMINADORA:

Renato Preigschadt de Azevedo, Me. (Presidente/Orientador)

Tiago Antonio Rizzetti, Me. (UFSM)

Thiago Cassio Krug, Bel. (UFSM)

Santa Maria, 11 de Dezembro de 2014.

## AGRADECIMENTOS

Agradeço há todos meus familiares por me apoiarem em todos os momentos do curso.

Ao professor Renato Preigshadt de Azevedo, por me orientar no presente trabalho.

Ao professor Tiago Rizzetti, por me auxiliar em derterminados momentos.

Ao setor de informática do Hospital Universitário de Santa Maria, em especial ao Emerson Mortari e Fabiano Franco, pela confiança e incentivo durante o projeto.

### RESUMO

Trabalho de Graduação Curso Superior de Tecnologia em redes de Computadores Universidade Federal de Santa Maria

## PROPOSTA DE REESTRUTURAÇÃO DA REDE LÓGICA DE ENDEREÇOS IPV4 DO HUSM COM ENFÂSE NA SEGURANÇA DE REDES AUTOR: TIAGO TEIXEIRA PORTILHO ORIENTADOR: RENATO PREIGSCHADT DE AZEVEDO Local da Defesa e Data: Santa Maria, 11 de Dezembro de 2014.

A utilização de aplicações web vem crescendo cada vez mais, tanto em instituições públicas, quanto em instituições privadas. Sendo assim o investimento em computadores e dispositivos de rede, tende a acompanhar esta crescente. Através deste acontecimento, ocasiona uma maior utilização de endereços IPv4(Internet Protocol version 4), e assuntos como facilidade de escalonamento e segurança, devem ser tratados pelos administradores de redes de computadores, com cuidado para evitar problemas. No HUSM(Hospital Universitário de Santa Maria), não é diferente, ou seja, também veem sofrendo uma crescente no número de computadores, afetando diretamente a utilização da rede. Devido a este fato, foi possível elaborar o presente trabalho, que aborda uma proposta de reestruturação da rede lógica de endereços IPv4*(Internet Protocol version 4)*, com ênfase na segurança. Em um primeiro momento, foram mapeadas as conectorizações entre os dispositivos de rede no hospital, logo após, foi feito um mapa da rede lógica, para analisar o tráfego existente na rede. Através deste foi possível verificar a existência de serviços como: *firewall, NAT(Network Address Transltion), VPN(Virtual Private Network)* e servidor de *proxy*, entre outros serviços internos. Também foi possível diagnosticar algumas fragilidades de segurança na rede lógica e dificuldade de escalonamento. Com base no diagnostico, a ideia é propor a segmentação da rede, a implementação de VLAN*(Virtual Local Area Network)*, novas configurações de servidor de *proxy*, implementação de *firewall* com alta disponibilidade e configurações nos *switches*, visando a segurança. O *pfsense* foi a ferramenta escolhida para proporcionar os serviços, em conjunto com o *Squid* e *SquidGuard*. Sendo assim foi possível elaborar um estudo de caso, para testar regras de *firewall*, configuração de VPN*(Virtual Private Network)* e *proxy*. Por fim este trabalho ressalta a importância de ter uma rede segmentada e suas configurações de segurança, como: *firewall, proxy*, entre outras. Devem ser configuradas cuidadosamente.

Palavras-chave: Redes de computadores. Escalonamento. Segurança.

## **ABSTRACT**

Undergraduate Final Work Graduate work Course of Technology in Computer networks Federal University of Santa Maria Federal University of Santa Maria

# PROPOSED RESTRUCTURING OF ADDRESS LOGIC NETWORK IPV4 THE UNIVERSITY HOSPITAL OF SANTA MARIA WITH THE EMPHASIS NETWORK **SECURITY**

AUTHOR: TIAGO TEIXEIRA PORTILHO ADVISOR: RENATO PREIGSCHADT DE AZEVEDO Defense Place and Date: Santa Maria, December 11<sup>st</sup>, 2014.

Not only in public institutions, but also in private institutions, the use of web applications has been increasing more and more. This way, the investment in computers and network devices tend to follow this increase. Through this, a bigger utilization of IPv4 (Internet Protocol version 4) addresses occurs and issues such as ease of scaling and security should be treated by the network administrators carefully to avoid problems. At the University Hospital of Santa Maria (HUSM), the problem is no different; in other words, it has also been suffering from a rising numbers of computers, directly affecting the network utilization. Due to this fact, the present study proposed to restructure the logical network of IPv4 addresses, with emphasis on security. Firstly, the connectorizations among the network devices of the hospital were mapped. After that, a map of the logical network was done to analyze the existing network traffic. It was possible to verify through this study the existence of services such as: firewall, Network Address Translation (NAT), Virtual Private Network (VPN) and proxy server, among other internal services. It was also possible to diagnose some security weaknesses on the logical network and scaling difficulty. Based on the diagnosis, the idea was to propose network segmentation, implementation of the Virtual Local Area Network (VLAN), new settings of the Proxy Server, implementation of firewall with high availability and configuration on the switches, aiming security. The pfsense was the tool chosen to provide the services, along with Squid and SquidGuard. Thus, it was possible to develop a case study to test firewall rules, VPN and Proxy configuration. Lastly, this study highlights the importance of having a segmented network with its security configurations, such as: firewall, Proxy, among others (which should be set carefully).

Keywords: Computer Networks. Scaling. Security.

# LISTA DE FIGURAS

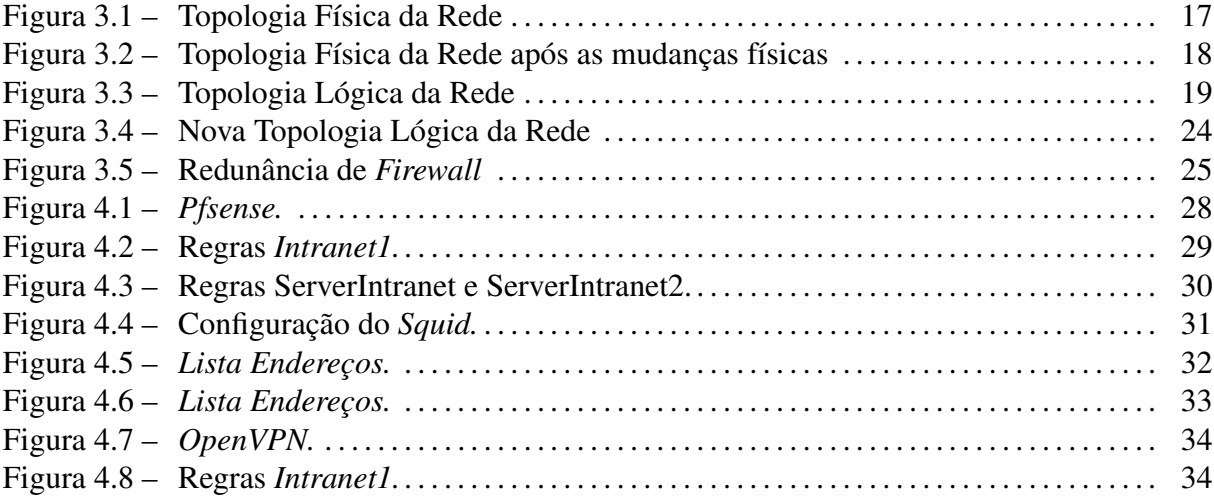

# LISTA DE ABREVIATURAS E SIGLAS

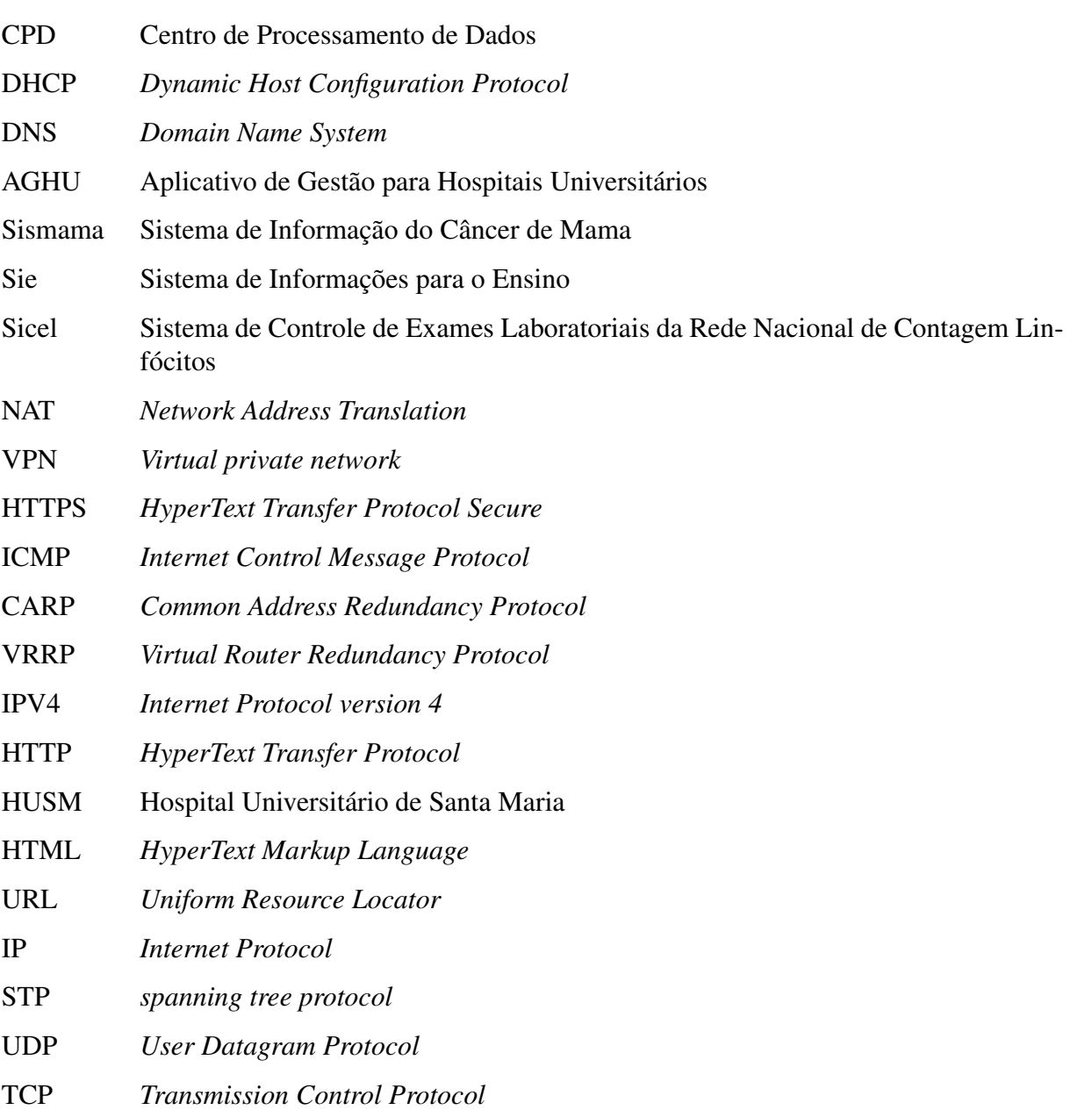

# **SUMÁRIO**

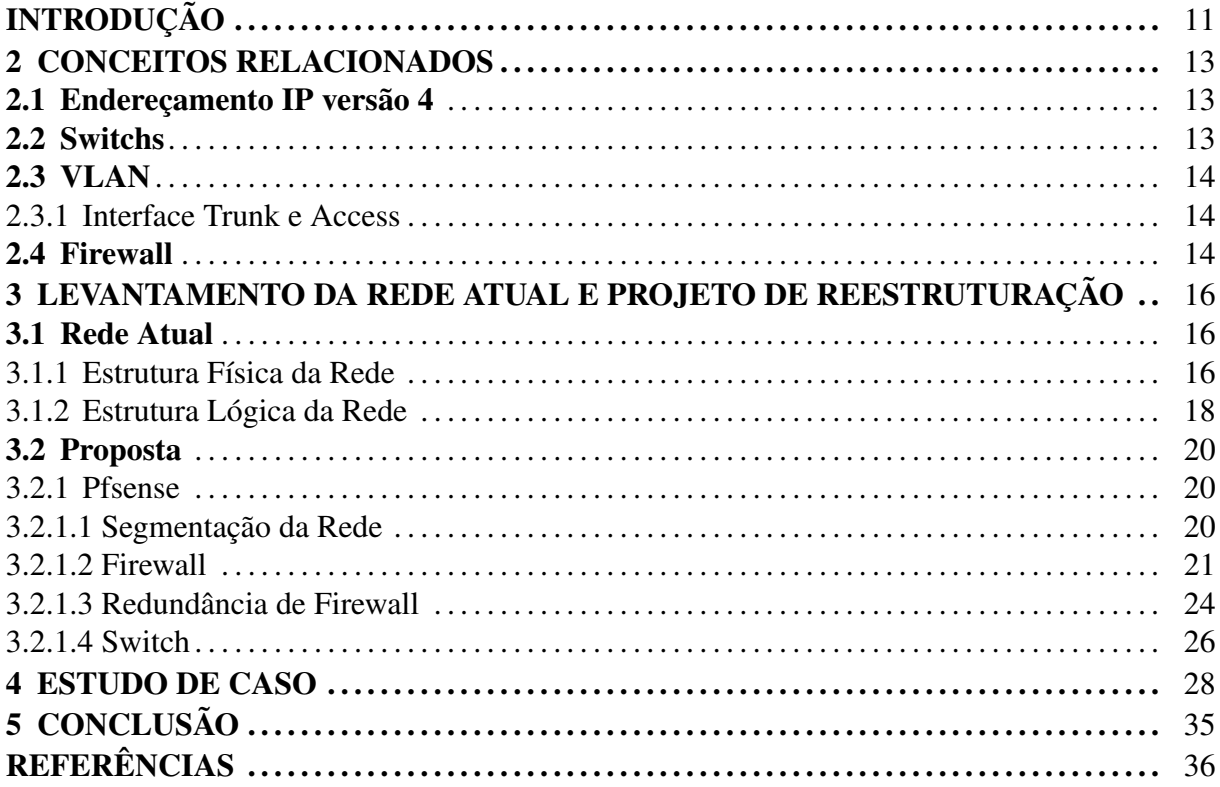

# **INTRODUÇÃO**

Para projetar uma rede endereçamentos IPv4*(Internet Protocol version 4)* é importante pensar na facilidade de escalonamento, para garantir que futuramente não falte endereços. A participação do responsável pela rede é fundamental, no qual pode informar o quanto a rede vai crescer em um futuro próximo, [\(OPPENHEIMER,](#page-35-1) [1999\)](#page-35-1).

Quando acontece um broadcast em uma rede comutada, não é apenas o destinatário que visualiza os pacotes, e sim todos dispositivos conectados à rede. Como a tendência é que aumente o escalonamento da rede, então é visto que aumentará o broadcast na rede.Para evitar que um problema não se espalhe em toda a rede, segmentar a rede se torna uma obrigação para os administradores de rede. E este propósito pode ser feito através de VLAN (Virtual Local Area Network), o administrador da rede pode criar redes locais virtuais utilizando a mesma rede física e assim diminuir os problemas na rede, [\(KUROSE; ROSS,](#page-35-2) [2010\)](#page-35-2).

Segurança de informações no campo da tecnologia da informação, vem crescendo constantemente, conforme a crescente usabilidade de aplicações web, com isso é interessante ter um controle de acesso, tanto do meio interno para o interno, interno para o externo, e externo para o interno, para tal tarefa existem tecnologias como *firewall, proxy e VPN (Virtual Private Network)*,[\(NAKAMURA; GEUS,](#page-35-3) [2007\)](#page-35-3). Os dispositivos de redes como *switches* estão cada dia mais inteligentes, auxiliando em vários assuntos de rede de computadores, entre eles a segurança, com tecnologias como *port security e dhcp snooping*.

Todas essas funcionalidades de segurança, geralmente são instaladas em um único computador. Então caso ocorra uma falha no hardware deste computador, a rede pode ficar indisponível por um tempo. Para evitar este acontecimento, uma opção é a implementação de uma técnica de alta disponibilidade de *firewall*. Com isso a rede conta com no mínimo dois computadores dedicados para *firewall*, no qual um deles fica esperando o principal parar de funcionar, para assumir sua função.

O HUSM (Hospital Universitário de Santa Maria), está sofrendo uma crescente no número de equipamentos do seu parque tecnológico, no qual contribui com o aumento da utilização de endereços IPv4. Sendo assim o presente trabalho, apresenta uma proposta de reestruturação da rede lógica do HUSM, visando facilitar o escalonamento e aprimorar a segurança da rede lógica.

O escopo do trabalho limita-se, a planejar a segmentação da rede lógica de endereços

IPv4 e o emprego de *VLAN*. Além disso focar na segurança, elaborando um *firewall* com alta disponibilidade e política padrão adequada, propor uma configuração de *proxy* robusta e utilização de *VPN*. Também propor uma solução de configuração de *dhcp snooping e port security*.

O trabalho segue a seguinte organização: no Capítulo 2 aborda alguns assuntos relacionados, para facilitar a compreensão. O Capítulo 3 apresenta um diagnostico da rede atual e a proposta de reestruturação. O Capítulo 4 apresenta o estudo de caso com base na proposta. O Capítulo 5 apresenta as conclusões finais e a proposta de trabalhos futuros.

## 2 CONCEITOS RELACIONADOS

#### 2.1 Endereçamento IP versão 4

Para que um computador funcione na *internet* ele deve ter um endereço IP *(Internet Protocol)*. O IP é constituído por 32 *bits*, sendo que, uma parte corresponde como identificador de início e final da rede, e outra por *hosts* usuais. Os endereços de rede são utilizados pelos roteadores para fazer rotas entre redes. Inicialmente foram criadas faixais de endereços privados e globais, para evitar conflitos entre empresas, sendo que, privados só se comunicam com a rede interna da empresa e globais são roteados em toda a *internet* [\(SOUSA,](#page-35-4) [2013\)](#page-35-4).

Para endereços Ipv4 privados terem acesso a toda rede internet, foi criado a tecnologia NAT *(Network Address Translation)*. A tecnologia requer que ao menos um computador na rede *internet*, tenha um endereço IPv4 privado e global, geralmente esse computador é o roteador da rede interna. Após configurado o NAT *(Network Address Translation)* no roteador, ele traduz o endereço Ipv4 privado, do computador que tentou comunicação com um endereço IPv4 global, para o seu próprio, endereço Ipv4 global.

#### 2.2 Switchs

*Switches* são equipamentos inteligentes que definem um domínio de colisão para cada interface, diferentes de *hubs* que possuem um domínio de colisão para todas *interfaces*. Sendo assim o *switch* consegue estabelecer um *link* ponto a ponto com duas máquinas, após a primeira comunicação entre elas, e enviar os *frames* diretamente uma para outra, um dos motivos que isso é possível é a existência da tabela de *mac address* em cada *switch* [\(FILIPETTI,](#page-35-5) [2008\)](#page-35-5).

Alguns *switches* também tratam questões de segurança na rede, dois destes recursos são o *dhcp snooping* e *port security*. O primeiro recurso trata de prevenir que, um usuário mal intencionado ou até mesmo por não ter conhecimento, habilite um servidor DHCP *(Dynamic Host Configuration Protocol)* em seu *desktop* ou *laptop*, e cause um grave problema de segmentação na rede. Este serviço segue a premissa de *interfaces* confiáveis ou não confiáveis, sendo que as portas confiáveis são os servidores DHCP da rede e as *interfaces up-links*, que são as interfaces que interligam os *switches* [\(CISCO,](#page-35-6) [2012\)](#page-35-6).

Atualmente é bem comum projetistas de rede elaborarem uma forma de redundância entre *switches*, para garantir disponibilidade da rede. Porém para evitar que aconteça uma duplicação de *frames* e formação de *loops* na rede é fundamental adotar uma técnica para detcção de *loops*, para tal tarefa existe o protocolo STP *(Spanning Tree Protocol)*. Os *switches* comunicamse através de BPDU *(Bridge Protocol Data Unit)* para estabelecer quem será o *switch-root*, este *switch* será responsavél por gerenciar toda rede. A escolha do *switch-root* é feita através de um cálculo do BID (valor de identificação do *switch*, padrão 32768) + *mac address* de cada *switch*, ou seja, o *switch* que estiver o menor valor é eleito o *switch root*, e os outros switches serão nomeados como não *root*. O *switch root* habilita suas *interfaces* para receber e enviar *frames*, nos *switchs* não *root* é feito um cálculo de menor custo até chegar ao *switch root*. Para saber qual *interface* será habilitada como porta designada, ou seja, por onde enviará e receberá *frames*, e a *interface* que terá o maior custo será bloqueada para evitar o *looping* [\(SOUSA,](#page-35-4) [2013\)](#page-35-4).

#### 2.3 VLAN

VLAN *(Virtual Local Area Network)*, reduz o domínios de *broadcast*, permite um agrupamento lógico de usuários e possibilitam uma melhora no gerenciamento da rede local. Atuante na camada de *enlace* VLAN não se comunicam com VLAN. Sendo assim é aconselhável definir uma rede IP para cada VLAN, no qual a comunicação entre VLAN acontece na camada de rede. existem dois tipos de configuração de VLAN estática e dinâmica, o primeiro modo a configuração é feita manualmente, ou seja, o administrador da rede entra no *switch* e configura a VLAN, o segundo acontece através de um VMPS *(VLAN Management Policy Server)* e um banco de dados com os endereços físicos da rede [\(FILIPETTI,](#page-35-5) [2008\)](#page-35-5).

#### 2.3.1 Interface Trunk e Access

Para diferenciar as *VLAN*, os *switches* utilizam as *tags* que cada *VLAN* tem. Essa *tag* é inclusa no *frame ethernet*. As *interfaces trunk* são configuradas para encaminhar as *tags*, para os demais *switches* da rede, por um mesmo *link* físico, o protocolo predominante para este serviço é o 802.q. As *interfaces access* ou *untagged* já recebem o *frame* sem a *tag*, ou seja, prontas para a utilização de computadores finais [\(KUROSE; ROSS,](#page-35-2) [2010\)](#page-35-2).

#### 2.4 Firewall

Nas organizações os usuários dependem cada vez mais da *internet* para realizar suas tarefas, com isso a preocupação com a segurança tende a crescer. Em consequência pode-se notar

uma rápida evolução nessa área, principalmente em relação ao *firewall*. O *firewall* é constituído por diversas funcionalidades que exercem diferentes funções, isso interfere diretamente na segurança do sistema. Existem funcionalidades clássicas como: (filtros, *proxies*, *bastion hosts*, zona desmilitarizada). Também foram inseridas funcionalidades como: VPN *(Virtual Private Network)* e *proxy server* [\(NAKAMURA; GEUS,](#page-35-3) [2007\)](#page-35-3).

O *proxy* é um filtro que atua na camada de aplicação, sendo capaz de atuar de forma transparente ou não transparente. O modo transparente ele fica escutando o que passa pela rede, na qual bloqueia o que é nescessário, sendo que neste modo ele não bloqueia as conexões HTTPS *(HyperText Transfer Protocol Secure)*. O modo não transparente ele trabalha de modo interativo com o usuário, pois todas as conexões são iniciadas do servidor de *proxy*, sendo assim consegue bloquear conexões HTTPS [\(CHESWICK,](#page-35-7) [2005\)](#page-35-7).

A aplicação que mais tem destaque no mundo é a WWW *(World Wide Web)*, através dela os usuários tem acesso as páginas *web*, que são elaboradas na maioria das vezes com uma linguagem de marcação de hipertexto HTML. Essas páginas disponibilizam, documentos de textos, imagens, videos entre outros. Todo esse conteúdo fica armazenado em um servidor *Web*, normalmente o *Apache*, que é acessado via *browser* exemplo: *Chrome, Firefox, Internet Explorer*. O *browser* faz uma requisição utilizando a URL da página, por meio do protocolo HTTP, ao servidor *web* onde esta armazenada o conteúdo da página [\(KUROSE; ROSS,](#page-35-2) [2010\)](#page-35-2).

Cada aplicação *web* detém um endereço IP para ser acessado na rede *internet*, que na maioria das vezes esse endereço é alterado, o mesmo acontece em ambientes com vários computadores, que são gerenciados por um pequeno grupo de pessoas. Seria inviável para os usuários acessar inúmeras páginas *web* apenas pelo seu IP ou o setor de informática lembrar dos IPs de inúmeros servidores, com certeza para a maioria dos seres humanos lembrar um nome do que uma sequência de números é mais fácil. Para solucionar este problema foi criado o DNS *(Domain Name System)*, este sistema consiste de uma arquitetura cliente-servidor que atua de forma hierárquica com o intuito de resolver nomes para endereços IPs e também endereços Ips para nomes. Basicamento existe uma aplicação que o cliente faz uma consulta ao servidor que trata de traduzir os nomes para endereços IPs e vice-versa. Todo esse procedimento utiliza o protocolo de transporte UDP na porta 53 [\(TANEBAUM; WETHERALL,](#page-35-8) [2011\)](#page-35-8).

# 3 LEVANTAMENTO DA REDE ATUAL E PROJETO DE REESTRUTURAÇÃO

#### 3.1 Rede Atual

#### 3.1.1 Estrutura Física da Rede

No hospital Universitário de Santa Maria – RS existe um parque tecnológico com: *desktops*, servidores, impressoras, aprelhos de videoconferências, câmeras, equipamentos hospitalares e *switches*. O prédio principal possui um subsolo e seis andares, fora isso encontra-se anexos que neste trabalho será tratado como extensão do subsolo. Do segundo ao sexto andar existe um *switch* por andar, e o restante dos *switches* estão distribuídos pelo primeiro andar e o subsolo. A Figura 3.1 ilustra como está a conexão da infraestrutura física da rede atualmente, onde os principais pontos são a sala de informática e o data center, localizados no primeiro andar. Na sala de informática existem dois *switches*, no qual um possui uma conexão de fibra ótica com o CPD (Centro de Processamento de Dados), e uma conexão via par trançado com o *firewall*. O outro *switch*, está conectado via par trançado com o *firewall* e os demais *switches*, no qual um deles encaminha para o *data center*. Onde estão todos computadores servidores, como o DHCP *(Dynamic Host Configuration Protocol)* e o AGHU (Aplicativo de Gestão para Hospitais Universitários). Nota-se que a Figura 3.1 não ilustra nenhuma representação de impressoras, ou *desktops*, entre outros, porém é válido lembrar que estes dispositivos estão todos conectados nos *switches* representados na Figura 3.1.

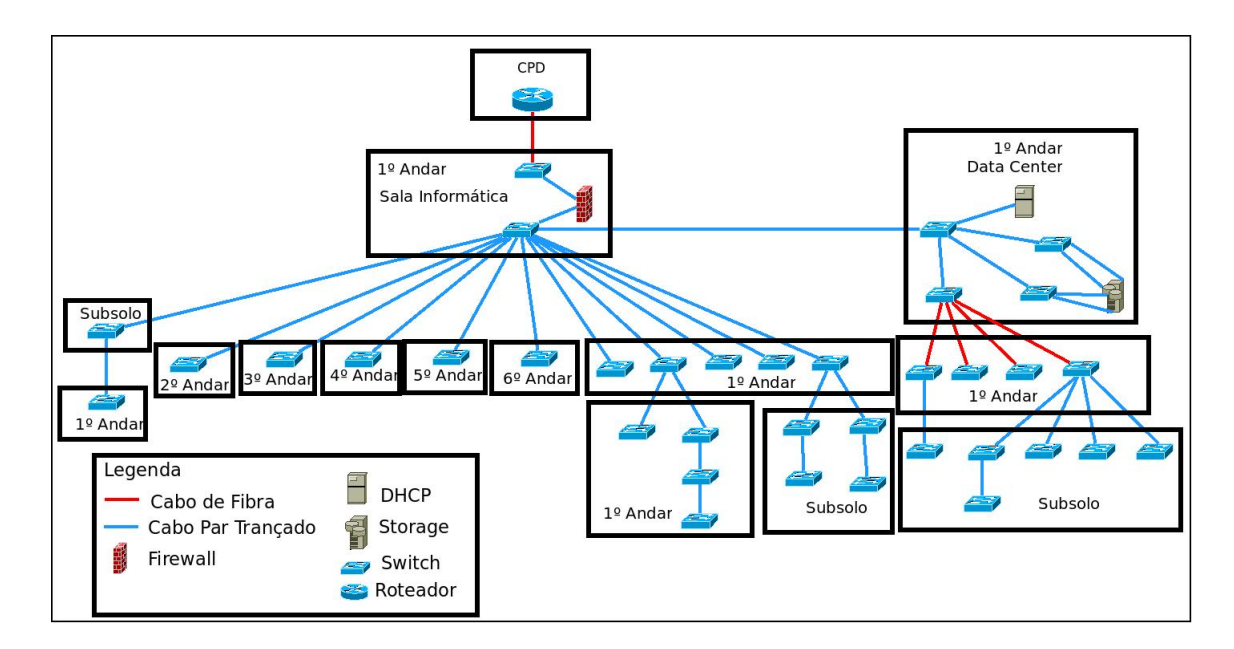

Figura 3.1 – Topologia Física da Rede

Está sendo executado um projeto que vai alterar a interconexão entre os *switches*. A figura 3.2 representa esta alteração, onde o cabo de fibra ótica que interliga o CPD com o HUSM, vai ser conectado em um *switch* do *data center*. A partir de um outro *switch* dentro do *data center*, será interconectado com os demais *switches* de todos os andares via fibra ótica. Sendo que haverá, redundância em alguns pontos do hospital, como, por exemplo: do 3º andar para o 4<sup>o</sup> andar.

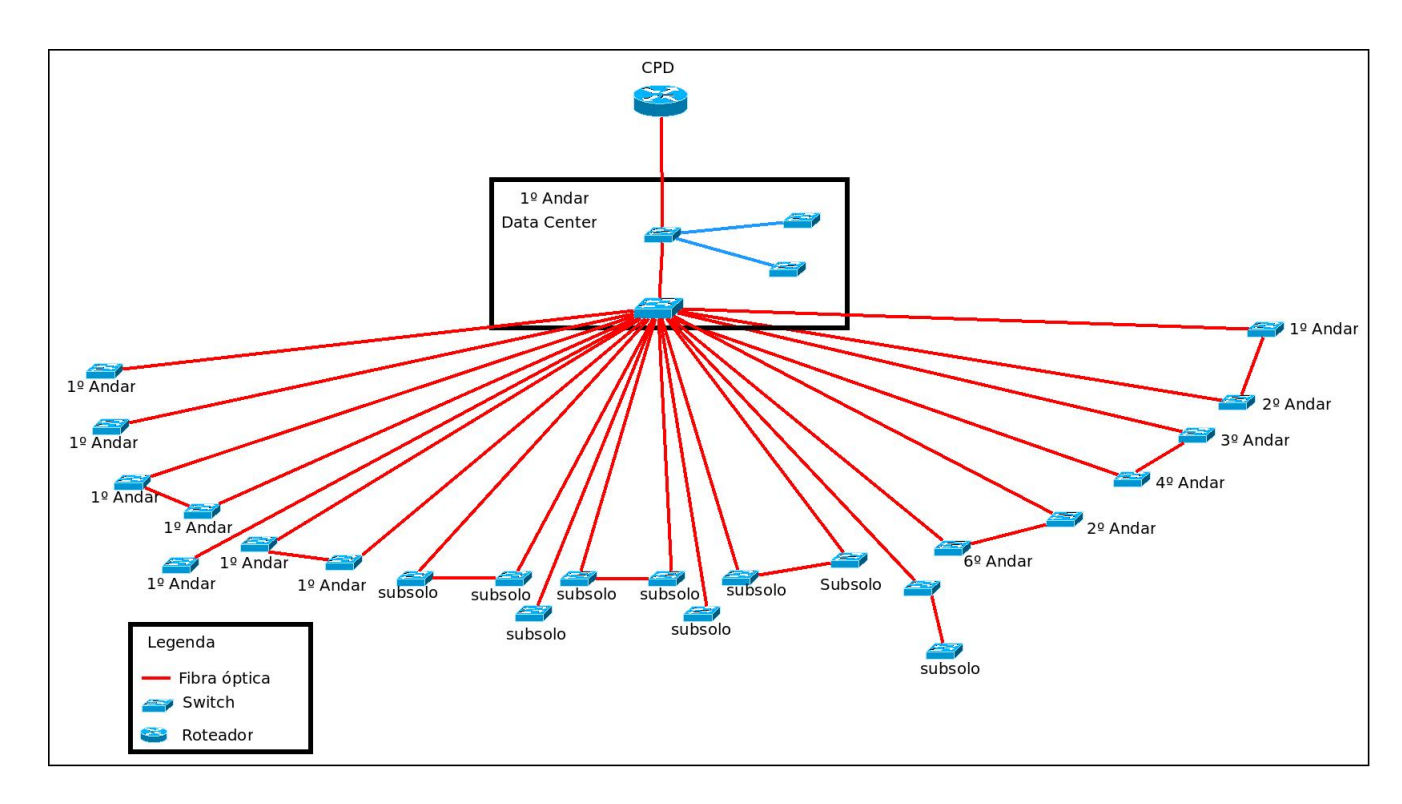

Figura 3.2 – Topologia Física da Rede após as mudanças físicas

#### 3.1.2 Estrutura Lógica da Rede

A rede lógica é subdividida em três redes, uma rede com endereços IPv4 globais e outras duas redes com endereços IPv4 privados. Sendo que a 192.168.15.0/24 apenas para gerência de *switches* e câmeras, e a 192.168.192.0/22 para *desktops*, impressoras e servidores. Os *gateways* das redes estão no CPD (Centro de Processamento de Dados), da UFSM (Universidade Federal de Santa Maria). As rotas das redes são todas feitas no CPD e as configurações que exitem nos *switches*, são apenas de endereços IPv4 da rede 192.168.15.0/24, para gerência, ou seja, não existe outra configuração, à não ser por *default*.

Há uma série de aplicações que envolvem a rede, tanto do meio interno quanto no externo. As principais aplicações internas são: DHCP *(Dynamic Host Configuration Protocol)*, DNS *(Domain Name System)*, impressão, AGHU (Aplicativo de Gestão para Hospitais Universitários), Sismama (Sistema de Informação do Câncer de Mama), Anti-vírus, Redmine(Sistema de Gerência de projetos), Sie (Sistema de Informações para o Ensino), *Openldap* (Sistema de autenticação de usuários), *Active Directory*, *cacti* (Gerênciador de Ativos na Rede), site do hospital. Para cada aplicação existe no mínimo um servidor no *data center*.

A Figura 3.3 ilustra que todos os acessos, tanto do meio interno para o externo, quanto

do meio externo para o interno, passam pelo *firewall* da rede, que atua como *bridge*. O *firewall* utilizado é o *iptables*, com uma política padrão, *accept*, ou seja, aceita todos os pacotes, além disso está instalado o *proxy squid* de modo transparente ao usuário. O acesso ao meio externo está representado pelas setas roxas, que se resume a, atualizações de sistemas como o *Wsus* (Servidor de Atualizações do *Windows*), sites de pesquisa, videoconferências, e o Sicel (Sistema de Controle de Exames Laboratoriais da Rede Nacional de Contagem Linfócitos), que são feitos via NAT *(Network Address Translation)*. As setas pretas indicam o acesso para os *gateways* das redes.

O acesso externo para o meio interno é necessário, devido a administração dos servidores remotamente e certas exceções. Alguns servidores são administrados por terceiros, no qual, utilizam VPN IPsec e VPN PPTP, para estabelecer uma conexão, representados com as setas vermelhas e azuis respectivamente na Figura 3.3. Sendo que a PPTP também é utilizada pelos funcionários do setor de informática, representados pelas setas amarelas. As exceções são, departamentos do campus que precisam executar aplicações, em que os servidores estão instalados no hospital, no qual o acesso é feito via redirecionamento de porta, indicados pelas setas verdes.

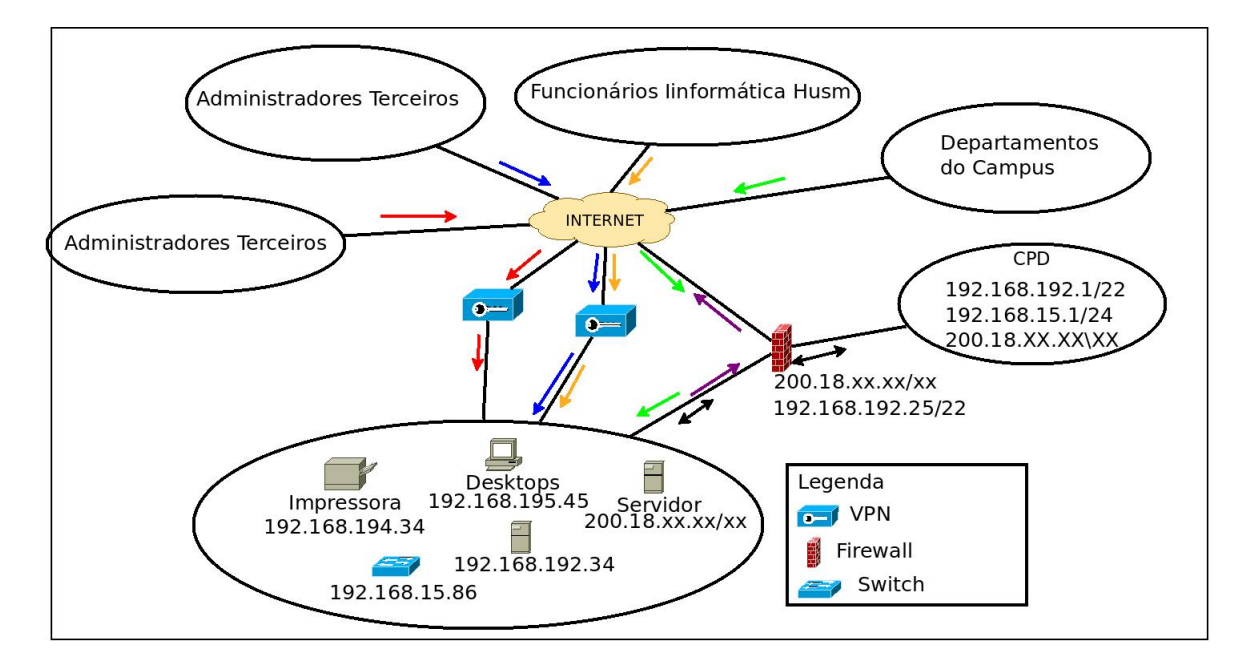

Figura 3.3 – Topologia Lógica da Rede

#### 3.2 Proposta

Após diálogos com alguns funcionários do setor de informática do hospital, e a análise do tráfego da rede lógica. Foi possível diagnosticar problemas na rede, nos quais são: falta de endereços IPv4 privados, devido as redes serem criadas no CPD, inundação de *broadcast* na rede, fragilidade no *firewall*, fragilidade no *proxy*, excesso de liberdade para as *VPN*. Baseado nos problemas citados, e na infraestrutura física existente que virá a existir, tornou-se possível elaborar um projeto de reestruturação da rede lógica, visando facilitar o escalonamento e a segurança da rede.

#### 3.2.1 Pfsense

Existem sistemas operacionais *open source* editados para desempenhar funções de gerência e segurança de rede, com o propósito de facilitar a tarefa dos administradores de rede. O *pfsense* é uma dessas ferramentas, iniciado por colaboradores do projeto *m0n0wall*, foi baseado no freebsd, com todas suas funcionalidades gerenciáveis via *web*. Além de atuar como *firewall*, disponibiliza serviços como roteamento, VPN, alta disponibilidade de *firewall*, entre outros. Também é possível instalar pacotes direcionados a redes de computadores como: *squid, squidguard*.

O *pfsense* herdou o PF *(Packet Filter)* do *freeBSD*, e segue umas caracteristicas padrões, ou seja, atua como *stateful* com uma política padrão *Drop*, na qual descarta todos os pacotes. Além disso ao configurar uma rede ele faz o roteamento desta rede com as redes existentes. Sendo assim não é preciso fazer rotas para as redes se comunicarem, apenas liberar regras de *firewall*.

Por ser um sistema robusto e ter uma *interface* de gerência amigável foi proposto a utilização do *pfsense* para disponibilizar os serviços, de segmentação da rede, roteamento, *firewall* e alta disponibilidade de *firewall*.

#### 3.2.1.1 Segmentação da Rede

Para minimizar a falta de endereços IPv4 e inundação de *broadcast*, será proposto a segmentação da rede e criação de VLAN para cada rede. As VLAN foram elaboradas visando a segurança da rede lógica, sendo assim, criou-se uma VLAN somente para acessar as aplicações internas e algumas exceções externas, chamada *intranet*, e outra para acessar aplicações

externas e ou internas, chamada *internet*. Pensando em diminuir a inundação de *broadcast* e melhorar o escalonamento, será criado uma VLAN *intranet* e *internet*, com redes de prefixo /22, independente para cada andar. Com prerrogativa do primeiro andar, onde existem alguns setores que requerem VLAN separadas, como o *data center* e a sala de informática. No *data center* os servidores que precisam ser acessado por terceiros ficarão na VLAN *ServerItranet2*, os demais servidores ficarão na *ServerIntranet*. O setor de informática ficará na VLAN informática. Outros casos independentes são: Vlan equipamentos-hops, para equipamentos hospitalares, VLAN dispositivos para câmeras, e a VLAN gerência, para *switches*. A tabela 3.1 ilustra as configurações das VLAN e das subredes.

| Andar                                                         | <b>Vlan Nome</b>      | <b>Vlan ID</b> | <b>Rede</b>    |
|---------------------------------------------------------------|-----------------------|----------------|----------------|
| 1 <sup>o</sup>                                                | ServerIntranet        | 1001           | 172.17.0.0/22  |
| $\overline{1^{\circ}}$                                        | ServerIntranet2       | 1005           | 172.17.4.0/22  |
| 1 <sup>0</sup>                                                | Informatica           | 1003           | 172.17.8.0/22  |
| $\overline{1^{\circ}}$                                        | Impressoras           | 1004           | 172.17.12.0/22 |
| $1^{\circ}$                                                   | Equipamento Hosp      | 1002           | 172.17.16.0/22 |
| 1º 2º 3º 4º 5º 6º Subsolo                                     | Gerencia              | 1006           | 172.17.20.0/22 |
| $1^{\circ} 2^{\circ} 3^{\circ} 4^{\circ} 5^{\circ} 6^{\circ}$ | Dispositivos          | 1007           | 172.17.24.0/22 |
| $1^{\circ}$                                                   | Intranet1             | 1000           | 172.17.28.0/22 |
| 1 <sup>o</sup>                                                | Internet1             | 11             | 172.17.32.0/22 |
| $1^{\circ} 2^{\circ}$                                         | Intranet2             | $\overline{2}$ | 172.17.36.0/22 |
| $1^{\circ} 2^{\circ}$                                         | Internet2             | 12             | 172.17.40.0/22 |
| $\overline{1^{\circ}3^{\circ}}$                               | Intranet3             | 3              | 172.17.44.0/22 |
| $1^{\circ}3^{\circ}$                                          | Internet3             | 13             | 172.17.48.0/22 |
| $1^{\circ} 4^{\circ}$                                         | Intranet4             | $\overline{4}$ | 172.17.52.0/22 |
| $1^{\circ} 4^{\circ}$                                         | Internet4             | 14             | 172.17.56.0/22 |
| $1^\circ 5^\circ$                                             | Intranet5             | 5              | 172.17.60.0/22 |
| $1^\circ 5^\circ$                                             | Internet <sub>5</sub> | 15             | 172.17.64.0/22 |
| $1^\circ 6^\circ$                                             | Intranet6             | 6              | 172.17.68.0/22 |
| $1^\circ 6^\circ$                                             | Internet6             | 16             | 172.17.72.0/22 |
| 1º Subsolo                                                    | IntranetSubSolo       | 7              | 172.17.76.0/22 |
| 1º Subsolo                                                    | InternetSubSolo       | 17             | 172.17.80.0/22 |

Tabela 3.1 – VLANS

#### 3.2.1.2 Firewall

Feita a segmentação da rede é possível elaborar uma arquitetura de *firewall*, para diminuir a fragilidade de segurança da rede lógica. O primeiro objetivo é a filtragem do tráfego interno, ou seja, o que cada subrede precisa acessar em outra. As subredes dos *desktops*, que são as *intranet* e as *internet*, precisam acessar as aplicações que ficarão nas subredes *ServerIn-*

*tranet*, *ServerIntranet2* e Impressoras. Para a subrede impressoras será liberado apenas a porta 9100, responsável por impressões. A subrede *ServerIntranet* terá acesso livre para qualquer destino, diferente da subrede *ServerIntranet2* que terá acesso apenas a algumas aplicações da *ServerIntranet*. A subrede informática terá acesso liberado para todas as subredes. A tabela 3.2 mostra as configurações de regras que serão criadas. É válido lembrar que a política padrão do *firewall* é *drop*, ou seja, descartar todos os pacotes.

| <b>Protocolo</b> | Origem                | <b>Destino</b>  | Porta            | Aplicação |
|------------------|-----------------------|-----------------|------------------|-----------|
| <b>TCP/UDP</b>   | Intranets e Internets | ServerIntranet  | $\ast$           | ×         |
| <b>TCP/UDP</b>   | Intranets e Internets | ServerIntranet2 | $\ast$           | *         |
| <b>TCP/UDP</b>   | Intranets e Internets | Impressoras     | 9100 * Impressão |           |
| <b>ICMP</b>      | Intranets e Internets | $\ast$          | ж                |           |
| <b>TCP/UDP</b>   | ServerIntranet        | $\ast$          | $\ast$           | $\ast$    |
| <b>ICMP</b>      | ServerIntranet        | $\ast$          | $\ast$           | $\ast$    |
| <b>TCP/UDP</b>   | ServerIntranet2       | ServerIntranet  | 389              | Ldap      |
| <b>TCP</b>       | ServerIntranet2       | ServerIntranet  | 13782            | Netbackup |
| <b>TCP</b>       | ServerIntranet2       | ServerIntranet  | 13783            | Netbackup |
| <b>TCP</b>       | ServerIntranet2       | ServerIntranet  | 13720            | Netbackup |
| <b>TCP</b>       | ServerIntranet2       | ServerIntranet  | 13724            | Netbackup |
| <b>TCP</b>       | ServerIntranet2       | ServerIntranet  | 1556             | Netbackup |
| <b>TCP</b>       | ServerIntranet2       | ServerIntranet  | 2821             | Netbackup |
| <b>TCP</b>       | ServerIntranet2       | ServerIntranet  | 4032             | Netbackup |
| <b>ICMP</b>      | ServerIntranet2       | *               | $\ast$           | *         |
| <b>TCP/UDP</b>   | informatica           | 172.17.0.0/16   | $\ast$           | *         |
| <b>ICMP</b>      | informatica           | $\ast$          | $\ast$           | *         |
| <b>TCP/UDP</b>   | gerencia              | gerencia        | $\ast$           | $\ast$    |
| <b>TCP/UDP</b>   | gerencia              | ServerIntranet  | $\ast$           | $\ast$    |
| <b>ICMP</b>      | gerencia              | *               | $\ast$           | $\ast$    |
| <b>TCP/UDP</b>   | dispositivos          | dispositivos    | $\ast$           | $\ast$    |
| <b>ICMP</b>      | dispositivos          | $\ast$          | $\ast$           | $\ast$    |
| <b>UDP</b>       | impressoras           | $\ast$          | 123              | $\ast$    |
| <b>ICMP</b>      | impressoras           | $\ast$          | $\ast$           | $\ast$    |

Tabela 3.2 – Acesso Interno

O acesso interno para o meio externo será permitido, apenas para as subredes que precisam se comunicar com o meio externo, as quais são: as subredes *intranet, internet, ServerIntranet, ServerIntranet2,* informática. Para possibilitar este acesso será feito *nat outbound*, além de filtrar por regras de *firewall*. Também será proposto a utilização de *proxy* não transparente e não autenticado, para as subredes *intranet*, *internet* e informática.

Como na tabela 3.2 indica que será liberado todas as conexões originadas da rede *ServerIntranet*, então basta liberar as conexões que não são feitas via *proxy*. A tabela 3.3 ilustra que será liberado todas as conexões originadas da rede *ServerIntranet2* para qualquer destino do meio externo, diferente das subredes *intranet, internet* e informática, será liberado conexões destinadas para o Sie e Sicel.

| <b>Protocolo</b> | Origem                | <b>Destino</b> | Porta | Aplicação |
|------------------|-----------------------|----------------|-------|-----------|
| TCP/UDP          | ServerIntranet2       | ∗              | ∗     |           |
| <b>TCP/UDP</b>   | intranets e internets | ∗              | ∗     | Sie       |
| <b>TCP/HDP</b>   | informatica           | ∗              | ∗     | Sie       |

Tabela 3.3 – Tabela de acesso Externo

O *proxy* utilizado será o *squid* em conjunto com o *squidguard*, o *squid* é um serviço de *proxy* para *web*, ele trabalha de forma transparente ou não transparente, também faz *cache* de arquivos para economizar banda. O *squidguard* é uma extensão *squid*, ou seja, quando o *squid* recebe uma conexão ele direciona para o *squidguard* que filtra a URL, no qual disponibiliza uma *blacklist* para auxiliar a configuração de filtragem. Também é possível criar grupos de acesso por usuários, *ranges* de IP, subredes entre outros.

Será proposto a criação de grupos por subredes, ou seja, grupo da informática, *intranet* e *internet*. Sendo que a *intranet* terá tudo bloqueado por *default* e só serão liberados *sites* no campus e algumas exceções, listados na tabela 3.4, na qual indica o nome do arquivo, o assunto que ele trata e um exemplo de *site* que existe dentro do arquivo.

| <b>Arquivo</b>       | <b>Assunto</b> | <b>Exemplo</b>       |
|----------------------|----------------|----------------------|
| blk-BL-hospitals     | hospitais      | www.santacasa.org.br |
| blk-BL-universidades | universidades  | www.ufsm.br          |

Tabela 3.4 – Grupo Intranets

A informática e *internet* terão tudo liberado por padrão e será bloqueados alguns sites, listados na tabela 3.5, com os mesmos itens da tabela 3.4.

| <b>Arquivo</b>   | <b>Assunto</b>       | <b>Exemplo</b>         |
|------------------|----------------------|------------------------|
| blk-BL-adv       | Banner               | ∗                      |
| blk-BL-anonvpn   | Sites acesso via VPN | $\ast$                 |
| blk-BL-chat      | Bate-papo            | www.terra.com.br       |
| blk-BL-costtraps | $\ast$               | www.cash4downloads.com |
| blk-BL-dating    | relacionamento       | almas.terra.com.br     |
| blk-BL-gamble    | jogos                | zodiaccasino.com       |
| blk-BL-hacking   | ∗                    | mafia-linkz.to         |

Tabela 3.5 – Informática e Internets

O acesso do meio externo para o meio interno, continuará sendo por VPN e redirecionamento de porta via NAT, porém com certas mudanças representadas na Figura 3.4. A VPN IPSec utilizada por administradores terceiros será mantida, porém os usuários só terão acesso à subrede *ServerIntranet2*, representados pelas setas roxas. Outros administradores terceiros utilizarão *OpenVPN* para acessar suas aplicações na rede *ServerIntranet2*, representados pelas setas azuis. Os funcionários do setor de informática do hospital, utilizarão uma outra *OpenVPN*, e terão acesso a todas subredes, representado pelas setas vermelhas. O acesso dos departamentos do campus continuará sendo por redirecionamento de porta via NAT, sendo que, só terão acesso a subrede *ServerIntranet2*, representados com as setas verdes.

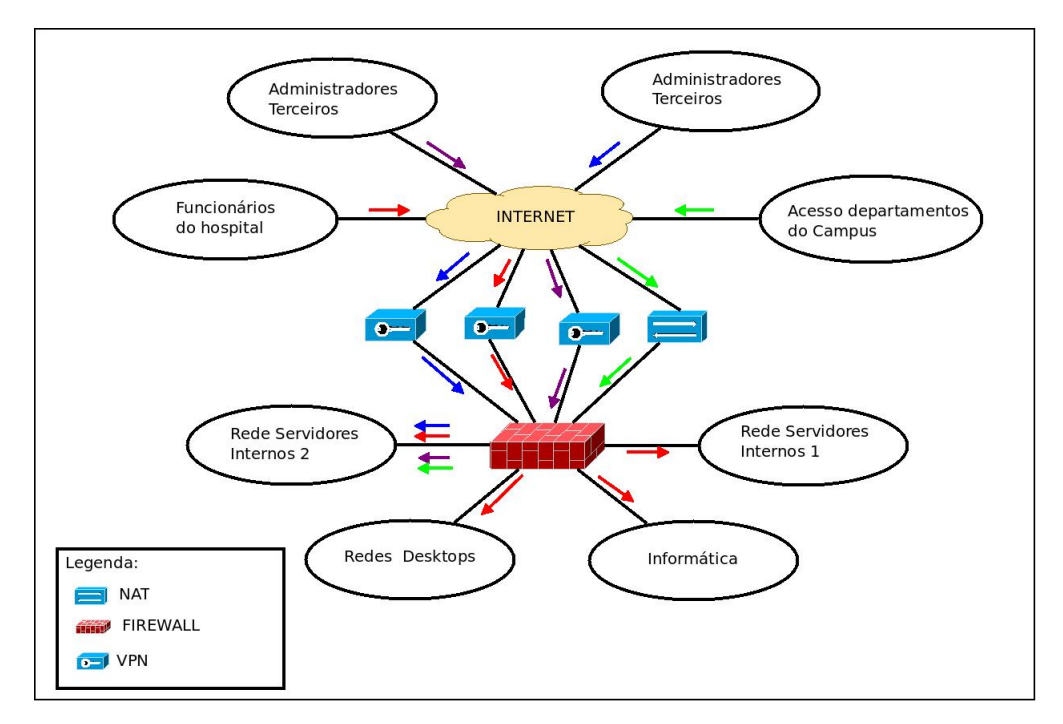

Figura 3.4 – Nova Topologia Lógica da Rede

*OpenVPN* é uma opção de VPN *(Network Private Virtual)* que proporciona uma segurança maior de criptografia, do que a PPTP. Sendo assim podemos escolher as redes no qual será feito o roteamento. Então as redes que tiverem rotas poderão ser acessadas.

#### 3.2.1.3 Redundância de Firewall

O *pfsense* desfruta do protocolo CARP *(Common Address Redundancy Protocol)* nativo do *freeBSD*, para disponibilizar redundância de *firewall*, o qual surgiu como uma alternativa para o VRRP *(Virtual Router Redundancy Protocol)*. Através do CARP é possível criar um *cluster* de *firewall* onde um deles atua como *master* e o restante como *backups*. Ele utiliza da técnica de IP virtual, em que para cada subrede existe um IP virtual, o qual serão os *gateways* das subredes. Os IP virtuais ficam alocados ao *firewall master*, que tem a maior prioridade, uma vez que o *master* fica *down* o IP virtual flutua para o próximo *backup* que tiver maior prioridade.

A partir da interface *pfsync* é possível manter a sincronização entre os *firewalls* e manter as regras de *firewall* atualizadas nas duas máquinas, ou seja, ao criar uma regra em uma máquina ele repassa para as seguintes.

Para adquirir alta disponibilidade de *firewall* vão ser configurados dois computadores, sendo assim serão utilizados três *interfaces* físicas para cada um, a *interface* wan com endereço IP público, a interface *lan*, na qual serão configuradas as VLAN com endereços IP privados e outra conectando os dois com endereço IP privado, conforme ilustra a Figura 3.5.

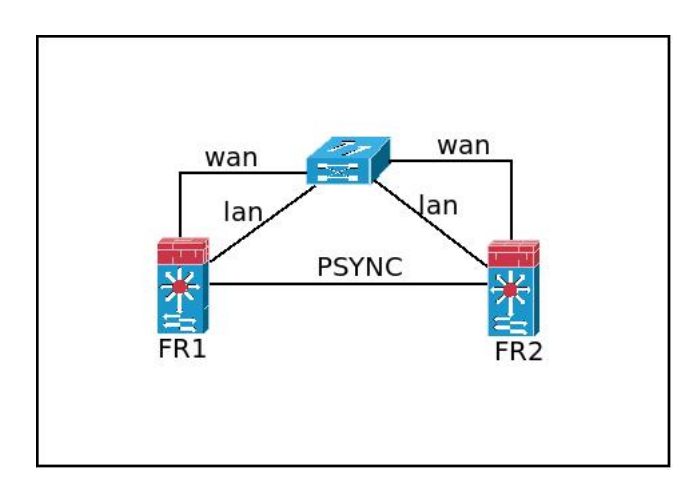

Figura 3.5 – Redunância de *Firewall*

A tabela 3.6 ilustra a distribuição dos endereços IP para os firewalls, no qual o Pfsense1 e o Pfsense2, terão um IP global, um IP de cada subrede e um IP da subrede do pfsync. Os IP Virtuais serão os gateways das subredes.

| <b>Interface</b>       | <b>Pfsense1</b> | <b>Pfsense2</b> | <b>IP Virtual</b> |
|------------------------|-----------------|-----------------|-------------------|
| wan                    | 200.18.XX.XX    | 200.18.XX.XX    | X                 |
| ServerIntranet         | 172.17.0.2/22   | 172.17.0.3/22   | 172.17.0.1/22     |
| ServerIntranet2        | 172.17.4.2/22   | 172.17.4.3/22   | 172.17.4.1/22     |
| Informatica            | 172.17.8.2/22   | 172.17.8.3/22   | 172.17.8.1/22     |
| Impressoras            | 172.17.12.2/22  | 172.17.12.3/22  | 172.17.12.1/22    |
| Equipamentos Hosp      | 172.17.16.2/22  | 172.17.16.3/22  | 172.17.16.1/22    |
| Gerencia               | 172.17.20.2/22  | 172.17.20.3/22  | 172.17.20.1/22    |
| Dispositivos           | 172.17.24.2/22  | 172.17.24.3/22  | 172.17.24.1/22    |
| <b>Intranet1</b>       | 172.17.28.2/22  | 172.17.28.3/22  | 172.17.28.1/22    |
| <i>Internet1</i>       | 172.17.32.2/22  | 172.17.32.3/22  | 172.17.32.1/22    |
| Intranet2              | 172.17.36.2/22  | 172.17.36.3/22  | 172.17.36.1/22    |
| Internet2              | 172.17.40.2/22  | 172.17.40.3/22  | 172.17.40.1/22    |
| Intranet3              | 172.17.44.2/22  | 172.17.44.1/22  | 172.17.44.1/22    |
| Internet3              | 172.17.48.2/22  | 172.17.48.3/22  | 172.17.48.1/22    |
| Intranet4              | 172.17.52.2/22  | 172.17.52.3/22  | 172.17.52.1/22    |
| Internet4              | 172.17.56.2/22  | 172.17.56.3/22  | 172.17.56.1/22    |
| Intranet5              | 172.17.60.2/22  | 172.17.60.3/22  | 172.17.60.1/22    |
| Internet5              | 172.17.64.2/22  | 172.17.64.3/22  | 172.17.64.1/22    |
| <b>Intranet6</b>       | 172.17.68.2/22  | 172.17.68.3/22  | 172.17.68.1/22    |
| Internet6              | 172.17.72.2/22  | 172.17.72.3/22  | 172.17.72.1/22    |
| <b>IntranetSubsolo</b> | 172.17.76.2/22  | 172.17.76.3/22  | 172.17.76.1/22    |
| <b>InternetSubsolo</b> | 172.17.80.2/22  | 172.17.80.3/22  | 172.17.80.1/22    |
| pfsync                 | 10.1.1.1/24     | 10.1.1.2/24     | X                 |

Tabela 3.6 – Endereçamento das Sub-redes

#### 3.2.1.4 Switch

Baseado na Figura 3.2 será proposto a configuração do STP *(spanning tree protocol)*. Onde o *switch root* será o que tem conexão com os demais, sendo assim o *Bridge priority* deve ser configurado com um valor pequeno para garantir que ele seja o *root*. Nos demais basta habilitar o STP que as configurações necessárias vão acontecer automaticamente. Além disso também será habilitado o serviço *port security*, em todas as interfaces que são utilizadas por *desktops*, de todas VLAN *intranet* e *internet*. Também será configurado o DHCP *snooping*, no qual, as portas confiáveis serão todas as portas *uplinks* e a *interface* onde está conectado o servidor DHCP.

As configurações de VLAN nos *switches* serão baseadas nas localizações de cada *switch*, ou seja, só serão configuradas as VLAN que precisão trafegar em cada *switch*. Sendo que as VLAN gerência e impressoras, estarão em todos os *switches*. No *switch root* será configurado as *tag* de todas *VLAN*, no setor de informática será configurado, a informática, no segundo andar,

a *intranet1 intranet2*, *internet1* e *internet2*. No terceiro andar, a *intranet3*, *intranet4*, *internet3* e *internet4*, no quarto a *intranet3*, *intranet4*, *internet3* e *internet4*, no quinto a *intranet5*, *internet5*, *intranet6* e *intranet6*, no subsolo, a *intranetsubsolo*, *intranet1*, *internet2* e *internetsubosolo*. As *interfaces untagged*, depende do está conectado em cada *inteface*, e as *interfaces* trunk serão todas as *uplinks*.

## 4 ESTUDO DE CASO

Para o estudo de caso foram utilizados dois computadores físicos, no qual foi instalado o *pfsense* versão 2.1.5 em cada um, também foi utilizado um *switch* HP. A Figura 4.1 ilustra uma parte da tela inicial do *pfsense* com algumas configurações de *interfaces wan*, *lan* e algumas subredes, tais como a informática, também é possível visualizar o processador, a versão do sistema operacional e o *hostname* da máquina.

| <b><i>ee</i></b> Sense | System<br>Holn.                    | $\blacktriangleright$ Interfaces<br>$\triangleright$ Firewall<br>$\blacktriangleright$ Services |    | <b>VPN</b>        | <b>Status</b><br>٠         | Diagnostics   | Gold                                  | $\therefore$ 01 un                                       |
|------------------------|------------------------------------|-------------------------------------------------------------------------------------------------|----|-------------------|----------------------------|---------------|---------------------------------------|----------------------------------------------------------|
|                        | <b>Status: Dashboard</b><br>$\Box$ |                                                                                                 |    |                   |                            |               |                                       | $\left[\begin{smallmatrix} 1\\1\end{smallmatrix}\right]$ |
|                        | <b>System Information</b>          |                                                                                                 | 日図 | <b>Interfaces</b> |                            |               |                                       | 日図                                                       |
|                        | <b>Name</b>                        | pfsense2.husm.ufsm.br                                                                           |    | m<br><b>WAN</b>   |                            |               | 100baseTX <full-duplex></full-duplex> |                                                          |
|                        | <b>Version</b>                     | 2.1.5-RELEASE (amd64)                                                                           |    |                   |                            | 200.18.44.17  |                                       |                                                          |
|                        |                                    | built on Mon Aug 25 07:44:45 EDT 2014<br>FreeBSD 8.3-RELEASE-p16                                |    | $\Box$ LAN        |                            | 192.168.192.2 | 1000baseT <full-duplex></full-duplex> |                                                          |
|                        |                                    | You are on the latest version.                                                                  |    | m                 |                            |               | 1000baseT <full-duplex></full-duplex> |                                                          |
|                        | <b>Platform</b>                    | pfSense                                                                                         |    |                   | <b>INFORMATICA</b>         | 172.17.8.2    |                                       |                                                          |
|                        | <b>CPU Type</b>                    | AMD Athlon(tm) II X3 450 Processor<br>3 CPUs: 1 package(s) x 3 core(s)                          |    | $\mathbb{C}$      | <b>VLANSERVERINTRANET</b>  | 172.17.0.2    | 1000baseT <full-duplex></full-duplex> |                                                          |
|                        | <b>Uptime</b>                      | 00 Hour 12 Minutes 02 Seconds                                                                   |    | m                 |                            |               | 1000baseT <full-duplex></full-duplex> |                                                          |
|                        | <b>Current</b><br>date/time        | Thu Dec 4 22:14:27 BRST 2014                                                                    |    |                   | <b>EQUIPAMENTOS HOSP</b>   | 172.17.16.2   |                                       |                                                          |
|                        | <b>DNS</b>                         | 192, 168, 192, 32<br>192, 168, 192, 15                                                          |    | m                 | <b>GERENCIA</b>            | 172.17.20.2   | 1000baseT <full-duplex></full-duplex> |                                                          |
|                        | server(s)                          | 200.18.44.20<br>200.18.33.18                                                                    |    | m                 | <b>VLANIMPRESSORAS</b>     | 172.17.12.2   | 1000baseT <full-duplex></full-duplex> |                                                          |
|                        | Last config<br>change              | Thu Dec 4 22:12:13 BRST 2014                                                                    |    | m                 | <b>VLANSERVERINTRANET2</b> | 172.17.4.2    | 1000baseT <full-duplex></full-duplex> |                                                          |

Figura 4.1 – *Pfsense.*

Para satisfazer as tabelas 3.2 e 3.3 foram implementadas as regras de *firewall* nas *interfaces* das suberedes. A Figura 4.2 ilustra a configuração das regras na *interface intranet1*, no qual indica qual protocolo de transporte está sendo utilizado, qual rede e porta de origem, e rede e porta de destino.

### **Firewall: Rules**

Currently viewing: INTRANET1  $\overline{\mathbf{v}}$ 

| ID | <b>Proto</b>                        | <b>Source</b>           | Port   | <b>Destination</b>         | Port   | <b>Gateway</b> | Queue | <b>Schedule</b> | <b>Description</b> |
|----|-------------------------------------|-------------------------|--------|----------------------------|--------|----------------|-------|-----------------|--------------------|
| ⋅  | IP <sub>v</sub> 4<br>TCP/UDP        | <b>INTERNET1</b><br>net | *.     | VLANSERVERINTRANET<br>net  | ŧ      | ×              | none  |                 |                    |
| ₽  | IPv4<br>TCP/UDP                     | <b>INTERNET1</b><br>net | $\ast$ | VLANSERVERINTRANET2<br>net | $\ast$ | ×              | none  |                 |                    |
| −  | IPv4<br>TCP/UDP                     | <b>INTERNET1</b><br>net | ÷      | <b>VLANIMPRESSORAS net</b> | 9100   | $\mathbf{x}$   | none  |                 |                    |
| −  | IP <sub>v</sub> 4<br><b>TCP/UDP</b> | <b>INTERNET1</b><br>net | $\ast$ | <b>SISCEL</b>              | 5000   | $\ast$         | none  |                 |                    |

Figura 4.2 – Regras *Intranet1.*

A Figura 4.3 ilustra as configurações das subredes *ServerIntranet* e *Serverintranet2*, respectivamente, em que a primeira tem acesso liberado para qualquer destino via protocolo de transporte TCP, UDP e ICMP. A segunda inicia com a regra liberando acesso para subrede *ServerIntranet* nas portas sbhu00, o qual é um alias referente a portas do *netbackup*, a regra seguinte libera acesso para a mesma subrede na porta referente ao protocolo LDAP(*Lightweight Directory Access Protocol*), cuja sua função é autenticar usuários.

 $\Box$ 0 $\Box$   $\Box$ 

| Currently viewing: VLANSERVERINTRANET<br>$\checkmark$ |                                    |                                          |               |                                          |                               |              |                      |                 |                    |                        |
|-------------------------------------------------------|------------------------------------|------------------------------------------|---------------|------------------------------------------|-------------------------------|--------------|----------------------|-----------------|--------------------|------------------------|
| ID                                                    | <b>Proto</b>                       | <b>Source</b>                            | Port          | <b>Destination</b>                       | <b>Port</b><br><b>Gateway</b> | Queue        |                      | <b>Schedule</b> | <b>Description</b> | QQ                     |
| ▶                                                     | IP <sub>v4</sub><br><b>TCP/UDP</b> | VLANSERVERINTRANET<br>net                | $\ast$        | ż.                                       | $\pm$<br>\$.                  | none         |                      |                 |                    | 86<br>86               |
|                                                       | IPv4<br><b>ICMP</b>                | VLANSERVERINTRANET<br>net                | *             | \$.                                      | $\pm$<br>*                    | none         |                      |                 |                    | GLe<br>3E              |
|                                                       |                                    |                                          |               | (a) Primeira                             |                               |              |                      |                 |                    |                        |
|                                                       | <b>Firewall: Rules</b>             | Currently viewing: VLANSERVERINTRANET2 v |               |                                          |                               |              |                      |                 | ROOR               |                        |
|                                                       |                                    |                                          |               |                                          |                               |              |                      |                 |                    |                        |
| <b>ID</b>                                             | <b>Proto</b><br>IP <sub>v</sub> 4  | <b>Source</b><br>VLANSERVERINTRANET2     | Port<br>*     | <b>Destination</b><br>VLANSERVERINTRANET | <b>Port</b><br>portas sbhu00  | Gateway<br>* | <b>Queue</b><br>none | <b>Schedule</b> | <b>Description</b> | QB                     |
|                                                       | <b>TCP</b>                         | net                                      |               | net                                      |                               |              |                      |                 |                    | Se<br>Se               |
|                                                       | TP <sub>v4</sub><br><b>TCP/UDP</b> | VLANSERVERINTRANET2<br>net               | $\ast$        | VLANSERVERINTRANET<br>net                | 389 (LDAP)                    | $\ast$       | none                 |                 |                    |                        |
|                                                       | IPv4<br><b>ICMP</b>                | <b>VLANSERVERINTRANET2</b><br>net        | $\frac{1}{2}$ | ×                                        | $\ast$                        | $\ast$       | none                 |                 |                    | <b>SE</b><br>GLe<br>QB |
|                                                       | IPv4<br><b>TCP/UDP</b>             | VLANSERVERINTRANET2<br>net               | *             | Vlans                                    | $\ast$                        | $\ast$       | none                 |                 |                    | GLé<br>QE              |

(b) Segunda

Figura 4.3 – Regras ServerIntranet e ServerIntranet2.

A Figura 4.4 ilustra a configuração do *squid*, no qual as opção utilizadas foram:

- *Proxy interface: interface* na qual os clientes vão mandar a solicitação;
- *Allow users on interface:* indica que todas as *interface* passaram pelo *proxy*;
- *Enable logging:* habilita os *logs do squid*;
- *Log store directory:* local dos *logs do squid*;
- *Proxy port:* Porta que o *squid* vai escutar;
- *Suppress Squid Version:* Não exibe a versão do *squid*;

30

• *Custom Options:* Insere opção no arquivo de configurações do *squid*, no qual foram inseridos o *http port* 172.17.0.1:3128, e *redirect program* redirecionamento para o *squidguard*.

| <b>Proxy interface</b>                                              | <b>VLANSERVERINTRANET</b><br><b>INTERNETS</b><br><b>INTERNET6</b><br><b>INTERNETSUBSOLO</b><br>The interface(s) the proxy server will bind to.                                                                                                    |
|---------------------------------------------------------------------|----------------------------------------------------------------------------------------------------|
| Allow users on interface                                            | ⊻<br>If this field is checked, the users connected to the interface selected in the 'Proxy interface' field will be allowed to use the<br>proxy, i.e., there will be no need to add the interface's subnet to the list of allowed subnets. This is just a shortcut.                                                                   |
| <b>Transparent proxy</b>                                            | If transparent mode is enabled, all requests for destination port 80 will be forwarded to the proxy server without any<br>additional configuration necessary.                                                                                                    |
| Bypass proxy for Private<br>Address Space (RFC 1918)<br>destination | Do not forward traffic to Private Address Space (RFC 1918) <b>destination</b> through the proxy server but directly through the<br>firewall.                                                                                                    |
| Bypass proxy for these<br>source IPs                                | Do not forward traffic from these source IPs, CIDR nets, hostnames, or aliases through the proxy server but directly<br>through the firewall. Separate by semi-colons (;). [Applies only to transparent mode]                                                                                                    |
| Bypass proxy for these<br>destination IPs                           | Do not proxy traffic going to these <b>destination</b> IPs, CIDR nets, hostnames, or aliases, but let it pass directly through the<br>firewall. Separate by semi-colons (;). [Applies only to transparent mode]                                                                                                    |
| Enable logging                                                      | ⊽<br>This will enable the access log. Don't switch this on if you don't have much disk space left.                                                                                                    |
| Log store directory                                                 | var/squid/logs<br>The directory where the log will be stored (note: do not end with a / mark)                                                                                                    |
| Log rotate                                                          | Defines how many days of logfiles will be kept. Rotation is disabled if left empty.                                                                                                    |
| Proxy port                                                          | 3128<br>This is the port the proxy server will listen on.                                                                                                    |
| Suppress Squid Version                                              | M<br>If set, suppress Squid version string info in HTTP headers and HTML error pages.                                                                                                    |
| <b>Custom Options</b>                                               | http port 172.17.0.1:3128; redirect program /usr/pbi/squidguard-<br>amd64/bin/squidGuard -c /usr/pbi/squidquard-<br>amd64/etc/squidGuard/squidGuard.conf; redirector bypass<br>off;url rewrite children 5<br>You can put your own custom options here, separated by semi-colons (;). They'll be added to the configuration. They need |
|                                                                     | to be squid.conf native options, otherwise squid will NOT work.                                                                                                    |

Figura 4.4 – Configuração do *Squid.*

A Figura 4.5 ilusta uma lista de endereços criada no *squidguard*, para ser liberados em todos os grupos de acesso. Sendo que no *Name* refere-se ao no da lista e o *Domain list* indica os dominios e endereços que contém a lista.

| <b>Name</b> | ListaIntranet<br>Enter a unique name of this rule here.<br>The name must consist between 2 and 15 symbols [a-Z 0-9]. The first one must be a letter.                                                                                                    |
|-------------|----------------------------------------------------------------------------------------------------|
| Order       | Select the new position for this target category. Target categories are listed in this order on ALCs and are matched from the top down in<br>sequence.                                                                                                    |
| Domain List | 192.168.192.95 192.168.192.44 192.168.192.86 200.18.45.28<br>climatempo.com.br alvaro.com.br uptodateonline.com<br>uptodate.com capes.gov.br datasus.gov.br siapenet.gov.br<br>clinicalkey.com projetocorpos.blogspot.com.br<br>medicinanet.com.br saude.gov.br saude.rs.gov.br<br>anvisa.gov.br mec.gov.br brasil.gov.br ebserh.gov.br rnp.br<br>cnpq.br estado.rs.gov.br santamaria.rs.gov.br<br>planalto.gov.br servicos.gov.br serpro.gov.br |
|             | Enter destination domains or IP-addresses here. To separate them use space.<br>Example: mail.ru e-mail.ru yahoo.com 192.168.1.1                                                                                                    |

Figura 4.5 – *Lista Endereços.*

A Figura 4.6 ilustra o grupo de acesso *intranet*, onde vale ressaltar as principais configurações:

- *Name:* nome do grupo;
- *Client source:* clientes que fazem parte do grupo, no qual são todas as redes *intranet*;
- *Target rules list:* a lista de regras dos assuntos que vão ser permitidos neste grupo, no qual são apenas a Lista*Intranet* criada anteriormente, e por *default* tudo bloqueado.

| Disabled                  | Check this to disable this ACL rule.                                                                                                    |                         |                      |                                                                                                 |  |  |  |  |  |
|---------------------------|----------------------------------------------------------------------------------------------------|-------------------------|----------------------|-------------------------------------------------------------------------------------------------|--|--|--|--|--|
| <b>Name</b>               | intranet                                                                                                    |                         |                      |                                                                                                 |  |  |  |  |  |
|                           | Enter a unique name of this rule here.<br>The name must consist between 2 and 15 symbols [a-Z 0-9]. The first one must be a letter.                                                                                                    |                         |                      |                                                                                                 |  |  |  |  |  |
| Order                     | $\checkmark$<br>                                                                                                    |                         |                      |                                                                                                 |  |  |  |  |  |
|                           | Select the new position for this ACL item. ACLs are evaluated on a first-match source basis.<br>Note:                                                                                                    |                         |                      |                                                                                                 |  |  |  |  |  |
|                           | Search for a suitable ACL by field 'source' will occur before the first match. If you want to define an exception for some sources (IP)<br>from the IP range, put them on first of the list.<br><b>Example:</b>                                                                                                    |                         |                      |                                                                                                 |  |  |  |  |  |
|                           | ACL with single (or short range) source ip 10.0.0.15 must be placed before ACL with more large ip range 10.0.0.0/24.                                                                                                    |                         |                      |                                                                                                 |  |  |  |  |  |
| <b>Client</b><br>(source) | 172.17.28.0/22 172.17.36.0/22 172.17.44.0/22 172.17.52.0/22                                                                                                    |                         |                      |                                                                                                 |  |  |  |  |  |
|                           | 172.17.60.0/22 172.17.68.0/22 172.17.76.0/22                                                                                                    |                         |                      |                                                                                                 |  |  |  |  |  |
|                           | Enter client's IP address or domain or "username" here. To separate them use space.<br><b>Example:</b><br>IP: 192.168.0.1 - Subnet: 192.168.0.0/24 or 192.168.1.0/255.255.255.0 - IP-Range: 192.168.1.1-192.168.1.10<br>Domain: foo har matches foo har or * foo har<br>Username: 'user1'<br>Ldap search (Ldap filter must be enabled in General Settings):<br>ldapusersearch Idap://192.168.0.100/DC=domain,DC=com?sAMAccountName?sub?(&(sAMAccountName=%s)(memberOf=CN=it%<br>2cCN=Users%2cDC=domain%2cDC=com))<br>Attention: these line don't have break line, all on one line |                         |                      |                                                                                                 |  |  |  |  |  |
|                           | Target Rules List (click here) E X                                                                                                    |                         |                      |                                                                                                 |  |  |  |  |  |
|                           | ACCESS: 'whitelist' - always pass; 'deny' - block; 'allow' - pass, if not blocked.                                                                                                    |                         |                      |                                                                                                 |  |  |  |  |  |
|                           | <b>Target Categories</b>                                                                                                    |                         |                      | <b>Target Categories for off-time</b><br>If 'Time' not defined, this is column will be ignored. |  |  |  |  |  |
|                           | [ListaIntranet]                                                                                                    | access allow<br>$\vee$  | [ListaIntranet]      | access allow<br>$\checkmark$                                                                    |  |  |  |  |  |
|                           |                                                                                                    |                         |                      |                                                                                                 |  |  |  |  |  |
|                           | [blk_BL_webradio]                                                                                                    | $\vee$ 1<br>access ---- | [blk BL webradio]    | access I -<br>$\checkmark$                                                                      |  |  |  |  |  |
|                           | [blk BL webtv]                                                                                                    | $\vee$<br>access ----   | [blk BL webty]       | $\checkmark$<br>access                                                                          |  |  |  |  |  |
|                           | Default access [all]                                                                                                    | access deny             | Default access [all] | access deny                                                                                     |  |  |  |  |  |
|                           |                                                                                                    |                         |                      |                                                                                                 |  |  |  |  |  |

Figura 4.6 – *Lista Endereços.*

A Figura 4.7 mostra a tela com as *OpenVPN* criadas, sendo que a primeira está configurada para receber requisições na porta 1194 com o protocolo de transporte UDP, e estabelece o túnel com endereços IPv4 da rede 10.10.10.0/24. A segunda opção indica a configuração de segunda *OpenVPN*, porém utilizando a porta 31128 e rede para o túnel 192.168.0.0/24. Em seguida indica a configuração do túnel 10.10.10.0/24 e a rede na qual a mesma vai ser roteada, no qual é a 172.17.0.0/22.

## **OpenVPN: Server**

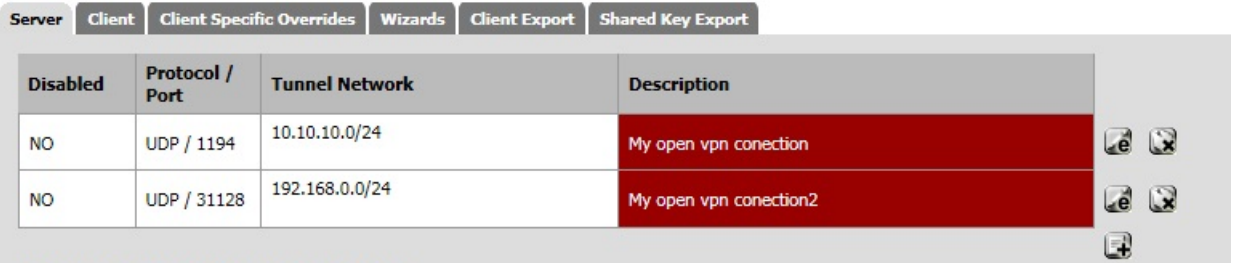

Additional OpenVPN servers can be added here.

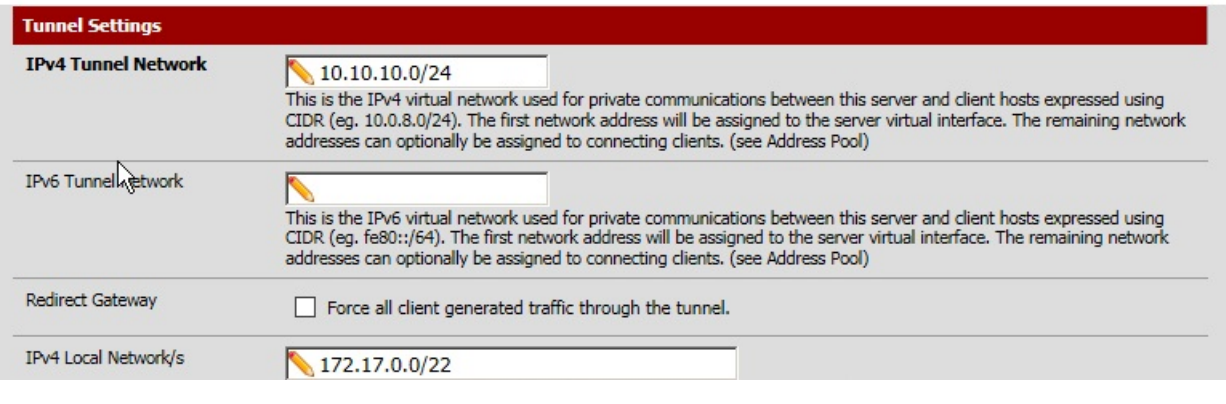

Figura 4.7 – *OpenVPN.*

A Figura 4.8 ilustra a comunicação da *interface pfsync* mantendo a sincronia entre os

*firewalls*

| $\mathbf{x}$ | $\blacksquare$ portilho@tiago: $\sim$ |  |                                              |                                                          |  |
|--------------|---------------------------------------|--|----------------------------------------------|----------------------------------------------------------|--|
| æ            |                                       |  |                                              | portilho@tiago: ~ 80x24                                  |  |
|              |                                       |  |                                              | 22:13:21.004315 IP 10.1.1.1 > 224.0.0.240: pfsync 548    |  |
|              |                                       |  |                                              | pfsync 548<br>22:13:21.004359 IP 10.1.1.1 > 224.0.0.240: |  |
|              |                                       |  |                                              | 22:13:21.010281 IP 10.1.1.1 > 224.0.0.240:<br>pfsync 548 |  |
|              |                                       |  |                                              | 22:13:21.749626 IP 10.1.1.2 > 10.1.1.1: pfsync 460       |  |
|              |                                       |  |                                              | pfsync 548<br>22:13:21.978212 IP 10.1.1.1 > 224.0.0.240: |  |
|              |                                       |  |                                              | 22:13:22.005259 IP 10.1.1.1 > 224.0.0.240:<br>pfsync 548 |  |
|              |                                       |  |                                              | 22:13:22.005305 IP 10.1.1.1 > 224.0.0.240:<br>pfsync 548 |  |
|              |                                       |  |                                              | 22:13:22.014204 IP 10.1.1.1 > 224.0.0.240:<br>pfsync 548 |  |
|              |                                       |  |                                              | 22:13:22.580678 IP 10.1.1.2 > 10.1.1.1: pfsync 548       |  |
|              |                                       |  |                                              | pfsync 548<br>22:13:23.006153 IP 10.1.1.1 > 224.0.0.240: |  |
|              |                                       |  |                                              | pfsync 548<br>22:13:23.006204 IP 10.1.1.1 > 224.0.0.240: |  |
|              |                                       |  |                                              | 22:13:23.007130 IP 10.1.1.1 > 224.0.0.240:<br>pfsync 548 |  |
|              |                                       |  |                                              | 22:13:23.019134 IP 10.1.1.1 > 224.0.0.240:<br>pfsync 548 |  |
|              |                                       |  |                                              | 22:13:23.580340 IP 10.1.1.2 > 10.1.1.1: pfsync 460       |  |
|              |                                       |  |                                              | 22:13:24.007115 IP 10.1.1.1 > 224.0.0.240:<br>pfsync 548 |  |
|              |                                       |  |                                              | pfsync 548<br>22:13:24.007184 IP 10.1.1.1 > 224.0.0.240: |  |
|              |                                       |  |                                              | 22:13:24.013060 IP 10.1.1.1 > 224.0.0.240:<br>pfsync 548 |  |
|              |                                       |  |                                              | 22:13:24.580196 IP 10.1.1.2 > 10.1.1.1: pfsync 460       |  |
|              |                                       |  |                                              | pfsync 548<br>22:13:24.981033 IP 10.1.1.1 > 224.0.0.240: |  |
|              |                                       |  |                                              | 22:13:25.008084 IP 10.1.1.1 > 224.0.0.240:<br>pfsync 548 |  |
|              |                                       |  |                                              | pfsync 548<br>22:13:25.008132 IP 10.1.1.1 > 224.0.0.240: |  |
|              |                                       |  |                                              | 22:13:25.017029 IP 10.1.1.1 > 224.0.0.240:<br>pfsync 548 |  |
|              |                                       |  | $22:13:25.580051$ IP $10.1.1.2 > 10.1.1.1$ : | pfsync 460                                               |  |
|              |                                       |  |                                              |                                                          |  |

Figura 4.8 – Regras *Intranet1.*

HO82

## 5 CONCLUSÃO

O presente trabalho descreveu os problemas enfrentados na topologia lógica da rede de computadores do HUSM (Hospital Universitário de Santa Maria), e também uma proposta de reestruturação endereços IPv4 para a rede lógica. Tendo em vista alguns tópicos importantes como escalonamento e segurança. Em termos de escalonamento foi possível identificar que para evitar a falta de endereços IPv4 privados, é ideal criar subredes internas com prefixos pequenos o suficiente prevendo um futuro crescimento da rede. Além disso utilizar tecnologias como VLAN *(Virtual Local Area Network)*, é de extrema importância para minimizar a inundação de *broadcast* na rede.

Em termos de segurança não basta ter um *firewall* na rede, e sim uma alta disponibilidade de *firewall* bem configurado com uma política padrão adequada que seja possível interferir em todas as coneões da rede, em harmonia com o *proxy* não transparente, para ter uma opção de filtrar pacotes HTTPS interessante. O acesso das VPN restritos apenas para o destino que elas realmente precisam. Também é importante explorar alguns serviços que os *switches* disponibilizam, como *port security* e dhcp *snooping*, para evitar que usuários mal intencionados interfiram no funcionamento da rede lógica.

Para trabalhos futuros, pretende-se elaborar uma proposta de implementação de endereços IPv6*(Internet Protocol version 6)*, para a rede do hospital.

# REFERÊNCIAS

<span id="page-35-7"></span><span id="page-35-0"></span>CHESWICK, W. R. Firewalls e Segurança na Internet. 2th.ed. Porto Alegre: Bookman Companhia Editora, 2005.

<span id="page-35-6"></span>CISCO. Cisco IOS Software Configuration Guide. Acessado em novenbro/2014, http://www.cisco.com/c/en/us/td/docs/switches/lan/catalyst6500/ios/12- 2SX/configuration/guide/book.pdf.

<span id="page-35-5"></span>FILIPETTI, M. A. CCNA 4.1 - Guia Completo de Estudo. Florianópolis, Brasil: Visual Books Editora, 2008.

<span id="page-35-2"></span>KUROSE, J. F.; ROSS, K. w. Redes de computadores e a Internet: uma abordagem top-down. 5th.ed. São Paulo: Pearson Education, Inc., 2010.

<span id="page-35-3"></span>NAKAMURA, E. T.; GEUS, P. L. de. Segurança de Redes em Ambientes Cooperativos. São Paulo, Brasil: Novatec Editora Ltda, 2007.

<span id="page-35-1"></span>OPPENHEIMER, P. Projeto de redes top-down. 2th.ed. Rio de Janeiro, Brasil: Editora Campus Ltda, 1999.

<span id="page-35-4"></span>SOUSA, L. B. de. Projetos e implementação de redes: fundamentos, soluções, arquiteturas e planejamento. 3th.ed. São Paulo, Brasil: Editora Érica Ltda, 2013.

<span id="page-35-8"></span>TANEBAUM, A. S.; WETHERALL, D. Redes de computadores. 5th.ed. São Paulo: Pearson Education, Inc., 2011.